# e Icon Anah

## *In-Depth Coverage of the Icon Programming Language*

#### **February 1997** Number 40

**In this issue …**

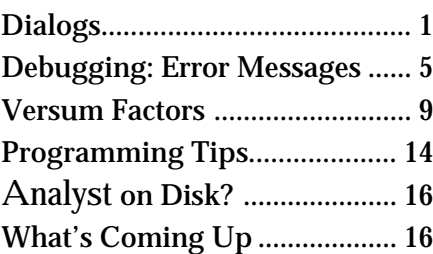

## **Dialogs**

Dialogs are temporary windows that provide a way for an application to notify its user of situations that require attention or action. They also provide a way to request information from its user, such as the name for a file in which to save data.

Icon provides two kinds of dialogs: standard ones, which handle common situations, and custom dialogs built by VIB, which can be tailored for specific uses. In this article, we'll cover the standard dialogs, which are produced by calling procedures in Icon's graphics repertoire.

## **Notification Dialogs**

Situations often occur in which a user needs to be alerted to a condition before a program continues.

The procedure

Notice(line1, line2, … )

produces a dialog with the strings line1, line2 ,… . For example,

Notice("The file you specified does not exist.")

produces the following dialog:

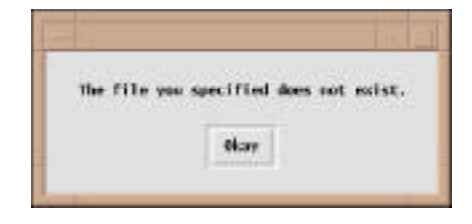

The application then waits for the user to respond. When the user clicks on the Okay button to dismiss the dialog, it disappears, and program execution continues. Typing a return character also dismisses the dialog.

## **File Name Dialogs**

Opening files and saving data are such common operations that dialog procedures are provided for querying for file names. The procedure

OpenDialog(caption, filename, length)

produces a dialog that allows the user to specify the name of a file to be opened. The argument caption, which defaults to "Open:" if not given, appears at the top of the dialog. A text-entry field appears below where the user can enter the name of the file to open. The argument filename provides the string used to initialize the text-entry field. It defaults to the empty string for the common case where there is no meaningful file name. The argument length specifies the the number of characters that the textentry field can accomodate and has a default value of 50. For example,

OpenDialog()

produces the following dialog:

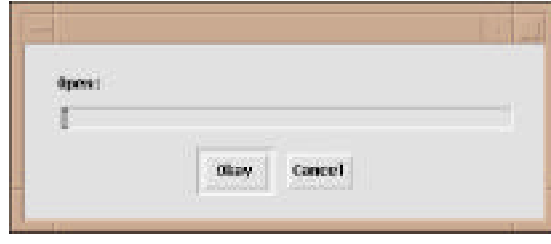

The user can type in the text-entry field. An "I-beam" text cursor shows the current location in the field where typed text is inserted. This cursor can be positioned in the text by clicking with the mouse pointer at the desired location. Dragging over the characters in the text field selects them for editing and highlights them (reversing the foreground and background colors). Characters that are typed then replace the selected ones. A backspace character deletes the character immediately to the left of the text cursor, if there is one. All this sounds complicated, but as in many interactive operations, it becomes natural in practice, and it is easier to do than it is to describe.

The following window shows the dialog after a file name has been entered in the text-entry field.

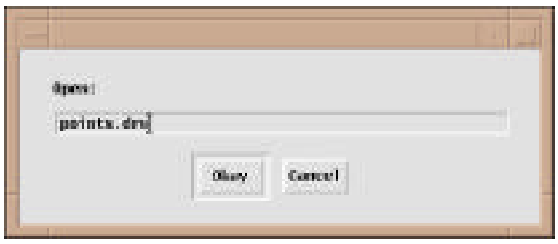

The procedure OpenDialog(), like all dialog procedures, returns the string name of the button selected. Before returning, it assigns the string in the text-entry field to the global variable dialog\_value. A typical use of OpenDialog() is

```
repeat {
  case OpenDialog() of {
    "Okay": {
       if input := open(dialog_value) then {
       current file := dialog_value # save name
       data list := []while put(data_list, read(input)) # get data
        close(input)
        return data_list
        }
      else Notice("Cannot open file.")
      }
     "Cancel": fail
    }
  }
```
If the user selects Okay (or types a return character), the specified file is opened and the data in it is read into a list. If the file cannot be opened, however, the user is notified and a new dialog is presented for the user to try again. The procedure

fails without trying to open a file if the user selects Cancel.

The procedure

SaveDialog(caption, filename)

 is used to provide a dialog for saving data to a file. The argument caption, if omitted, defaults to "Save:". Providing a file name often saves typing when the user has opened a file, modified data within the application, and wants to update the file with the modified information. An example is

SaveDialog(, current\_file)

which might produce the dialog shown below.

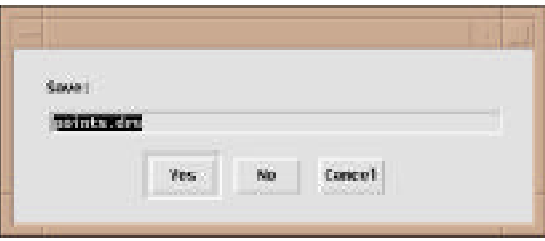

One use of SaveDialog() is to check whether the user wants to save modified data before quitting an application. Typical code to do this is

```
repeat {
  case SaveDialog("Save before quitting?",
    current_file) of {
      "Yes": {
        if output := open(dialog_value, "w") then {
          every write(output, !data_list)
           exit()
          }
         else Notice("Cannot open file for writing")
        }
       "No": exit()
       "Cancel": fail
    }
  }
```
If the user elects to save the current data, it is written to the specified file and program execution is terminated. If the file cannot be opened for writing, however, the user is notified and the process is repeated with a new dialog box. If the user selects No, program execution is terminated without saving any data. If the user selects Cancel, perhaps because of second thoughts about quitting the application, the procedure fails and program execution continues.

## **Text Dialogs**

Notice(), OpenDialog(), and SaveDialog() are special cases of a more general procedure, TextDialog(), which allows customized dialogs for text entry. TextDialog(), in its most general usage, is rather complicated because dialogs can be complicated. Defaults are provided, however, to make TextDialog() easy to use if all its generality is not needed. The general form is:

TextDialog(captions, labels, defaults, widths, buttons, index)

The argument captions is a list of caption lines that serve the same purpose as the multiple arguments in Notice(). The arguments labels, defaults, and widths are lists that give the details of a sequence of text-entry fields. The argument buttons is a list of buttons and index is the index in buttons of the default button.

TextDialog() returns the name of the button that was selected to dismiss the dialog. The global variable dialog\_value is assigned a list containing the values of the text fields at the time the dialog was dismissed.

Unlike the dialogs that were described previously, TextDialog() provides for labels that appear before text-entry fields to identify them. Each field can have a default value and a width to accommodate a specified number of characters.

Here's an example of the most general kind of usage:

```
 TextDialog(
   ["To open a window, fill in the values",
     "and click on the Okay button:"],
   ["xpos", "ypos", "width", "height"],
   [10, 10, 500, 300], [4, 4, 4, 4], ["Okay", "No"], 1
\rightarrow
```
The dialog produced by this call is shown below.

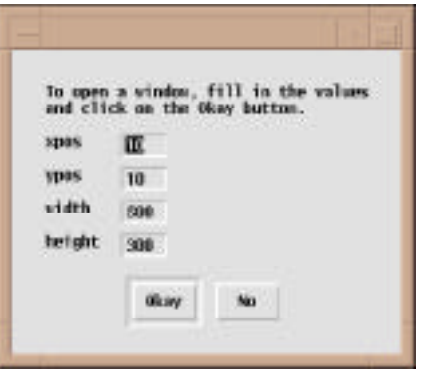

If there is only one caption line, it can be given as a string instead of a list. If there is only one textentry field, the specifications for it also can be given as single values instead of lists. In the case where there are several fields that all have the same value, a single value can be given for that argument in place of a list. If there are no labels or defaults for fields, these arguments can be omitted altogether. The default field width, if its argument is omitted, is 10.

If the buttons argument is omitted, Okay and Cancel buttons are provided. If no button index is given, the first button is the default button. An index of 0 indicates that there is no default button.

An example of the use of defaults is:

 TextDialog("Open window:", ["x", "y", "w", "h"]) which produces the dialog shown below.

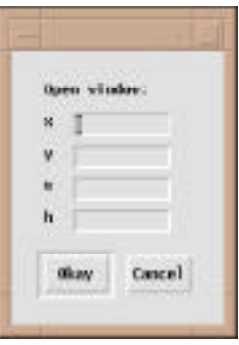

In a dialog that has more than one text-entry field, the text cursor indicates the field in which text can be entered and edited. The text cursor initially is in the first field. Typing a tab moves the text cursor to the next field. From the last field, it moves to the first. A specific field also can be selected by clicking on it. Pressing return or clicking on a button dismisses the dialog.

## **Selection Dialogs**

The procedure SelectDialog() allows the user to pick one of several choices. Its general form is

SelectDialog(captions, choices, dflt, buttons, index)

The arguments captions, buttons, and index serve the same purpose that they do in TextDialog(). The argument choices is a list of choices from which the user can select. The argument dflt is the default choice, which is highlighted in the dialog. The defaults for omitted arguments follow the same rules as the defaults for TextDialog(). The user's choice is returned as a string in dialog\_value.

The following procedure call illustrates the use of SelectDialog().

```
SelectDialog(
   "Pick a suit:",
   ["spades", "hearts", "diamonds", "clubs"],
   "hearts"
 )
```
The dialog produced by this call is shown below.

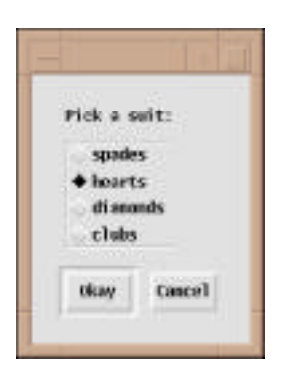

## **Toggle Dialogs**

The procedure ToggleDialog() allows the user to set several toggles (on/off states) at the same time in one dialog. Its general form is

ToggleDialog(captions, toggles, states, buttons, index)

The arguments captions, buttons, and index serve the same purpose as they do in TextDialog() and SelectDialog(). The argument toggles is a list of toggle names and the argument states is a list of their respective states: 1 for on, null for off. The defaults for omitted arguments follow the same rules as for TextDialog() and SelectDialog(). A list of the states of the toggles that the user chooses is returned in dialog\_value.

The following procedure call illustrates the use of ToggleDialog().

#### **Back Issues**

Back issues of The I con Analyst are available for \$5 each. This price includes shipping in the United States, Canada, and Mexico. Add \$2 per order for airmail postage to other countries.

```
ToggleDialog(
   "Controls:",
  ["generate report", "stop on bad data", "trace"],
  [, , 1]
 \lambda
```
The dialog produced by this call is shown below.

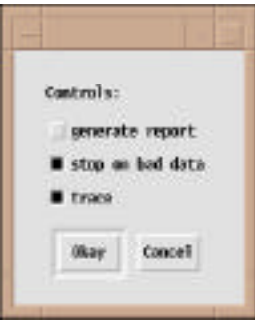

## **Color Dialogs**

The procedure ColorDialog() allows the user pick a color interactively using either the RGB or HSV color model. Its general form is

ColorDialog(captions, color, callback, value)

The argument captions serves the same purpose as it does in preceding dialog procedures. The optional argument color is a reference color that is displayed at the bottom of a rectangular area where color is displayed. The initial color for the rest of the rectangle is color, if provided, otherwise the current foreground color. The optional argument callback is a procedure that is called whenever the user adjusts the color setting. The procedure is called as

callback(value, setting)

where setting is the current color setting and value is the final argument, otherwise unused, from the ColorValue() call. Thus, an application can track changes in the color setting, and value can be used to pass along an arbitrary value to the caller of ColorValue(). The final setting is returned as a string in dialog value.

The following procedure call illustrates the use of ColorDialog().

ColorDialog("Pick a color, any color", "black")

The dialog produced by this call is shown on the next page.

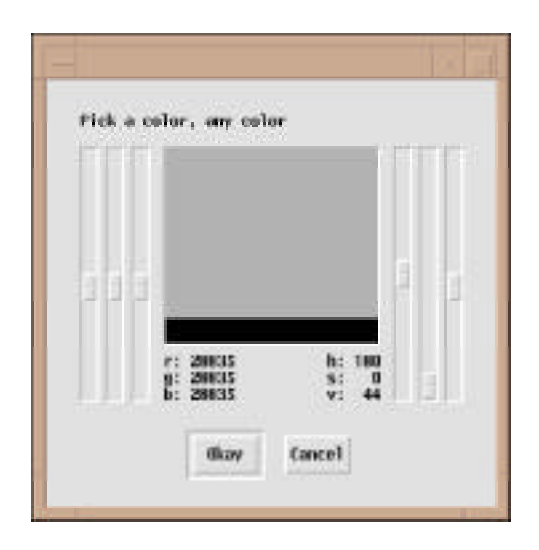

#### **Next Time**

In the next article on dailogs, we'll describe how to build dialogs that contain other vidgets and that can be arranged to suit your needs.

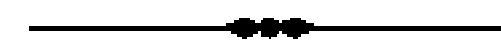

## **Debugging: Error Messages**

Most programmers find debugging to be unpleasant. It is frustrating, it's generally not a creative activity, and often the only reward comes at the end in the form of relief. But unlike other important but unpleasant aspects of programming, such as documentation and thorough testing, debugging can't be ignored.

In looking over past issues of the Analyst, we found a few articles that touched on debugging, but only one short article directly related to debugging [1]. And it appeared in the first year of publication. Well, we don't enjoy debugging either. It is, however, important, so we're starting a series of articles on debugging in Icon.

Our plan is to discuss error messages first, then the built-in diagnostic facilities Icon provides, followed by debugging support available in the Icon program library, and ending with a description of itweak, Håkan Söderström's interactive Icon debugger. Of course, other things may come up in the meantime.

Errors can be divided into two classes: those that Icon detects (something "illegal") and those that Icon doesn't ("legal" but wrong). The latter kind of error usually is more difficult to deal with, since the only symptom may be incorrect results.

In this article, we'll start with the errors Icon detects: the messages, how to interpret them, and some suggestions for avoiding and correcting mistakes detected by Icon.

**General Rule:** Believe an error detected by Icon, even if the source of the problem is not obvious. Don't jump to the conclusion that the error is the result of a bug in Icon. Although there certainly are bugs in Icon, Icon has been used for many years by many programmers, and the bugs likely to produce error messages have been systematically eliminated. (It's the bugs that don't produce error messages that cause the most trouble.) Possible exceptions are noted in the discussion that follows.

Icon detects four kinds of errors, corresponding to the phases in processing an Icon program:

errors in preprocessor directives syntax errors linking errors run-time errors

All error messages are written to standard error output.

#### **Preprocessor Error Messages**

When the preprocessor detects an error in a preprocessor directive, it produces a message giving the file name, the line number in that file, and then a # followed by a message describing the error. An error in a preprocessor directive does not terminate preprocessing, but it prevents compilation.

The error messages produced by the preprocessor generally are self-explanatory:

"*string*": cannot open "*string*": circular include "*string*": explicit \$error "*string*": extraneous arguments on \$else/\$endif "*string*": invalid preprocessing directive "*string*": value redefined \$define: "(" after name requires preceding space \$define: missing name \$define: unterminated literal \$ifdef/\$ifndef: missing name \$ifdef/\$ifndef: too many arguments \$include: invalid file name \$include: too many arguments \$line: invalid file name \$line: no line number \$line: too many arguments

\$undef: missing name \$undef: too many arguments unexpected \$else unexpected \$endif unterminated \$if

In the first six messages, *string* denotes the offending string.

Two items deserve note:

• It is possible to produce a syntax error using a valid symbol definition in a way that otherwise would be syntactically correct. An example is

```
$define J j+
procedure main()
      …
  write(J)
      …
```
It is, of course, generally bad practice to define incomplete expressions.

• File names must be enclosed in quotation marks unless they satisfy the syntax for Icon identifiers. Thus,

\$include symbols

is legal, but

\$include symbols.icn

is not. The latter directive produces the somewhat confusing error message

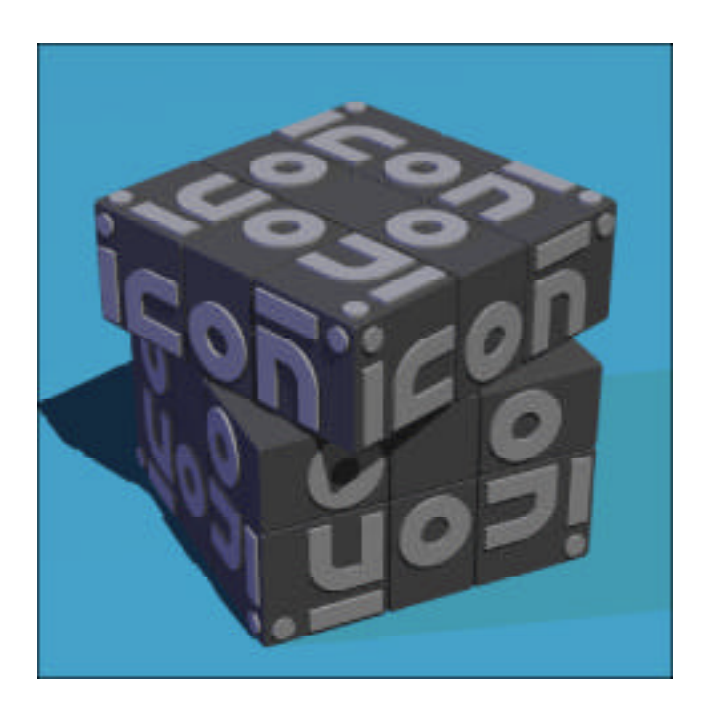

\$include: too many arguments

but the source of the problem should be clear.

It is good practice to enclose all file names in quotation marks even if they are not necessary.

#### **Messages for Syntactic Errors**

When the compiler detects a syntactic error, it produces a message in the same form as the preprocessor. A syntactic error does not terminate compilation, but it prevents linking.

Icon has a rich syntax and there are many possible ways to make syntactic errors in a program. Some messages are self-explanatory, but others may not be. There are two main reasons why the messages for syntactic errors may confusing:

• The error messages reflect the grammar of Icon, not necessarily the way Icon programmers think.

• A mistake may not produce an actual syntax error until considerably farther on. Syntax errors are detected by the end of the procedure (or other declaration) in which they occur, but the distance from the mistake and the actual error may be significant.

The messages for syntax errors are:

end of file expected global, record, or procedure declaration expected invalid argument list invalid by clause invalid case clause invalid case control expression invalid create expression invalid declaration invalid default clause invalid do clause invalid else clause invalid every control expression invalid field name invalid global declaration invalid if control expression invalid initial expression invalid keyword construction invalid local declaration invalid argument invalid argument for unary operator invalid argument in alternation invalid argument in assignment invalid argument in augmented assignment invalid repeat expression invalid section

invalid then clause invalid to clause invalid until control expression invalid while control expression link list expected missing colon missing colon or ampersand missing end missing field list in record declaration missing identifier missing left brace missing link file name missing of missing parameter list in procedure declaration missing procedure name missing record name missing right brace missing right brace or semicolon missing right bracket missing right bracket or ampersand missing right parenthesis missing semicolon missing semicolon or operator missing then syntax error

One of the most common syntactic errors results from a missing left (opening) brace or parenthesis. Consider the following procedure:

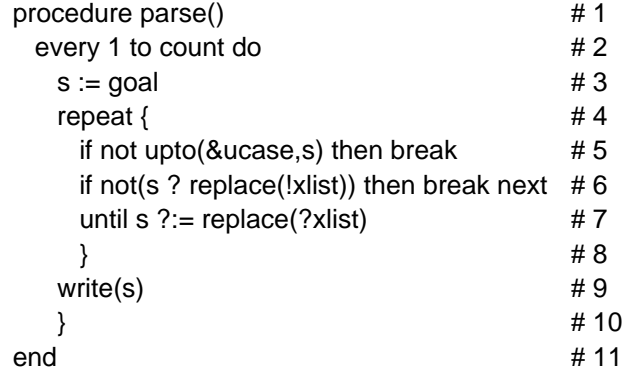

Here the error is a missing left (opening) brace following the do on line 2. The subsequent code is syntatically correct until the end of the procedure is reached. At that point, the message is

… Line 10 # "}": missing semicolon or operator

This certainly isn't the most informative message you can imagine for this situation, but there often is not a good choice for an error that can occur for a variety of reasons. Nonetheless, with a little experience you will recognize the likely cause by

looking at line 10 and realizing an earlier left brace is missing.

A missing right (closing) brace may not be evident until the end of the procedure either. Here a right brace should appear after line 7:

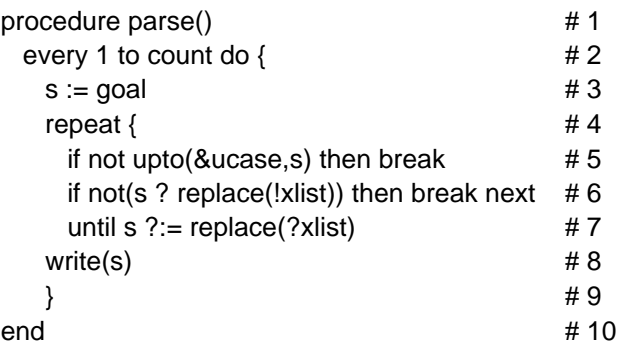

As in the previous example, a syntax error does not occur until the end of the procedure, although the message is different:

... Line 10 # "}": "end": invalid expression

Again, the message might be phrased better, but the cause of the error, if not its exact location, should be clear. Using a consistent indentation style makes this kind of error easier to locate.

## **Error Message during Linking**

There is only one kind of error that can occur during linking:

#### inconsistent redeclaration

Such an error is the result of more than one procedure or record declaration with the same name (duplicate global declarations are allowed). The source of such an error usually is easy to find and fix, but note that the problem may occur because a declaration name in a linked library module duplicates one in the program that links the module.

## **Run-Time Error Messages**

Errors occur during program execution generally are the most difficult to diagnose and correct.

An error during program execution produces an error message, a traceback of the procedure calls leading to the place of the error, and the offending expression. Run-time error messages are numbered and divided into categories, depending on the nature of the error:

#### **Category 1: Invalid Type or Form**

- integer expected or out of range
- numeric expected
- string expected
- cset expected
- file expected
- procedure or integer expected
- record expected
- list expected
- string or file expected
- 110 string or list expected
- variable expected
- invalid type to size operation
- invalid type to random operation
- invalid type to subscript operation
- structure expected
- invalid type to element generator
- missing main procedure
- co-expression expected
- set expected
- two csets or two sets expected
- function not supported
- set or table expected
- invalid type
- table expected
- list, record, or set expected
- list or record expected
- window expected
- program terminated by window manager
- attempt to read/write on closed window
- malformed event queue
- window system error
- bad window attribute
- incorrect number of arguments to drawing function

#### **Category 2: Invalid Value or Computation**

- division by zero
- remaindering by zero
- integer overflow
- real overflow, underflow, or division by zero
- invalid value
- negative first argument to real exponentiation
- invalid field name
- second and third arguments to map of unequal length
- invalid second argument to open
- non-ascending arguments to detab/entab
- by value equal to zero
- attempt to read file not open for reading
- attempt to write file not open for writing
- input/output error
- attempt to refresh &main
- external function not found

#### **Category 3: Capacity Exceeded**

- evaluation stack overflow
- memory violation
- inadequate space for evaluation stack
- inadequate space in qualifier list
- inadequate space for static allocation
- inadequate space in string region
- inadequate space in block region
- system stack overflow in co-expression
- interpreter stack too large
- co–expression stack too large

#### **Category 4: Feature Not Implemented**

co–expressions not implemented

#### **Category 5: Programmer-Specified Error**

program malfunction

Errors 140 through 146 relate to Icon's graphics facilities. While the rule "believe the error message" still applies, graphics facilities are the latest addition to Icon and are the most likely to have bugs that could manifest themselves as spurious run-time errors. But start by believing.

Most of the run-time error messages accurately describe the corresponding errors, but in some cases you may need to have more than a superficial knowledge of Icon to interpret them.

The following error messages deserve note:

• 301 evaluation stack overflow

Evaluation stack overflow usually occurs because of runaway recursion.

• 302 memory violation

Although this message accurately reflects what happened, the cause is not at all obvious. It sounds like Icon tried to access memory illegally, but the most probable cause is system (C) stack overflow. When this happens, an attempt is made to write an error message, which causes a memory violation because the stack already had overflowed. The text of this message has been left as it is, in case there really is a situation in which Icon itself accesses memory illegally. Incidentally, system stack overflow is most likely to occur during garbage collection when the routine

that marks blocks recursively encounters an unusually long chain of pointers.

• 500 program malfunction

This error message does not mean a malfunction in Icon. Rather it is provided for the use of programmers to force a runtime error through runerr() in case an Icon program detects a malfunction in its own code.

#### **Next Time**

In the next article on debugging, we'll discuss Icon's built-in diagnostic facilities: error traceback, procedure and co-expression tracing, display(), and termination dumps.

#### **Reference**

1. "Gedanken Debugging", I con Analyst 5, pp. 10-11.

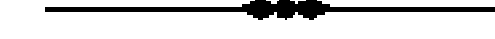

## **Factors of Versum Numbers**

*Oh no! Not another article on versum numbers!*

It probably seems like this series of articles will never end. But one (versum) thing leads to another, and here we are again, this time looking at the factors of versum numbers.

We're trying a somewhat different format for the presentation in the hope it will make the material more interesting.

Recall that a versum number results from the addition of a number and its digit reversal. For example, for 100,  $100 + 001 = 101$ . A versum sequence results from starting with a *seed* and continuing the reverse-addition process. Thus the seed 100 produces the sequence 101, 202, 404, 808, 1616, … .

*I remember that; get on with it.*

Okay. In getting information for this article, we looked at a lot of versum numbers (or rather, our programs did). For reference in the following discussion, we looked at two sets of versum numbers:

B: the first 1,000 terms in the versum sequences for 1- through 8-digit base seeds [1]. There are 8,760 of these seeds, so B contains 8,760,000 versum numbers.

N: All 1- through 10-digit versum numbers. There are 2,541,196 of these.

*Isn't there a lot of duplication between the two sets?*

Actually, no. Of course, all 1- through 8-digit numbers in  $N$  are in  $B$  also. However, only 42,552 of the 9- and 10-digit numbers in  $N$  are also in B. There are only 133,729 1- through 8-digit versum numbers, so the overlap between the two sets is only 176,281 out of a total of 11,301,196 in the two sets — less than 1.6%.

*But why not just lump the two together?*

The two sets have different characteristics. N is "shallow". The maximum number of steps from a seed to any member of  $N$  is only 24.

B is "narrow" but much deeper. It contains versum numbers with as many as 430 digits.

*I understand what you're saying, but what does it mean?*

That remains to be seen.

*Okay, be inscrutable.*

We're not tying to be inscrutable. We just don't know. But on to the chase.

#### **Things Eleven**

In the last article on versum numbers [2], we showed that the reverse sum of a (base-10) number with an even number of digits is divisible by 11. This raises several questions regarding the factors of versum numbers.

*Can the reverse sum of a number with an odd number of digits produce a versum number that is divisible by 11?*

Only if the number itself is divisible by 11. Since the odd- and even-numbered digits "line up" when the number is reversed, the difference of the sums of the even- and odd-numbered digits is the same in the reversal as it is in the original number, and the result upon addition can't be divisible by 11 unless the original number is.

*Granted that any versum sequence eventually reaches a term with an even number of digits, and its successor is divisible by 11, how many terms can there be before one that's divisible by 11?*

Five. All seeds of the form  $10_{2n}$   $(n-1)$  have this property. (The notation 0<sub>2n</sub> stands for a string of 2*n* 0s.) For example, for *n*=1, the sequence for the seed 100 is

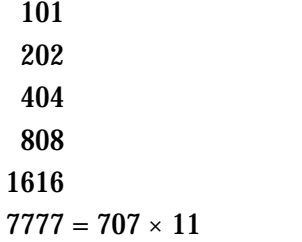

For *n* 1,  $10_{\text{2n}}$  goes to  $11 \times (70_{\text{2n-1}}7)$  in six steps.

It's clear that no larger 3-digit number could have more terms before reaching one that has an even number of digits. Although 100 is the only 3 digit base seed with this property, for *n* = 2, there are seven base 5-digit base seeds in addition to 10000 that have five odd-numbered initial terms. They all begin with the digit 1, of course.

*Is the reverse sum of a number that is divisible by 11 also divisible by 11?*

Yes. Since divisibility by 11 depends on the difference of the sums of the even- and odd-numbered digits, the reversal of a number that is divisible by 11 also is divisible by 11. Thus, if *x* is divisible by 11, then  $x + x = (i \times 11) + (i \times 11) = (i +$  $j$ )  $\times$  11. As a consequence, once a versum sequence reaches a term with an even number of digits, all subsequent terms are divisible by 11.

*Hey, I've got an idea. Maybe 11<sup>j</sup> is a versum number for all j > 0.*

Interesting idea; 11 is very special. Let's see:

 $11^1 = 11$ : yes  $11^2 = 121$ : yes

 $11<sup>3</sup> = 1331$ : yes  $11<sup>4</sup> = 14641$ : yes Maybe you're onto something; let's continue:

 $11<sup>5</sup> = 161051$ : yes

 $11^6 = 1771561$ : no ...

Oh, well. Moreover, for  $j = 6$  through 34, 11<sup>*j*</sup> is not a versum number. We stopped there because it seemed unlikely that a higher power would yield a versum number, and the time it takes to test a number with a large number of digits for versumness becomes a limiting factor.

There's an easy way to disprove your conjecture without testing for versumness. Recall that if a versum number begins with a digit greater than one, its last digit must be equal to or one less than its first. Here's a little procedure that fails for numbers that cannot possibly be versum:

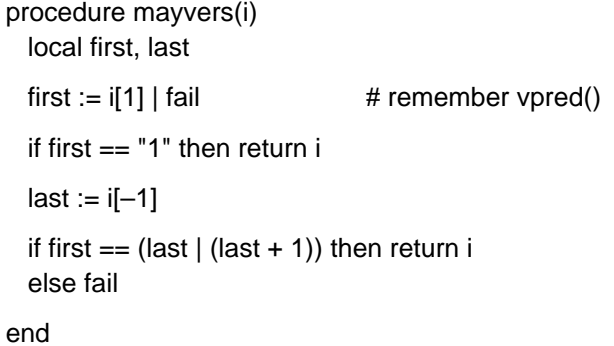

Using this procedure, it's easy and fast to find powers of 11 that cannot possibly be versum numbers. The smallest is  $11^{12} = 3138428376721$ .

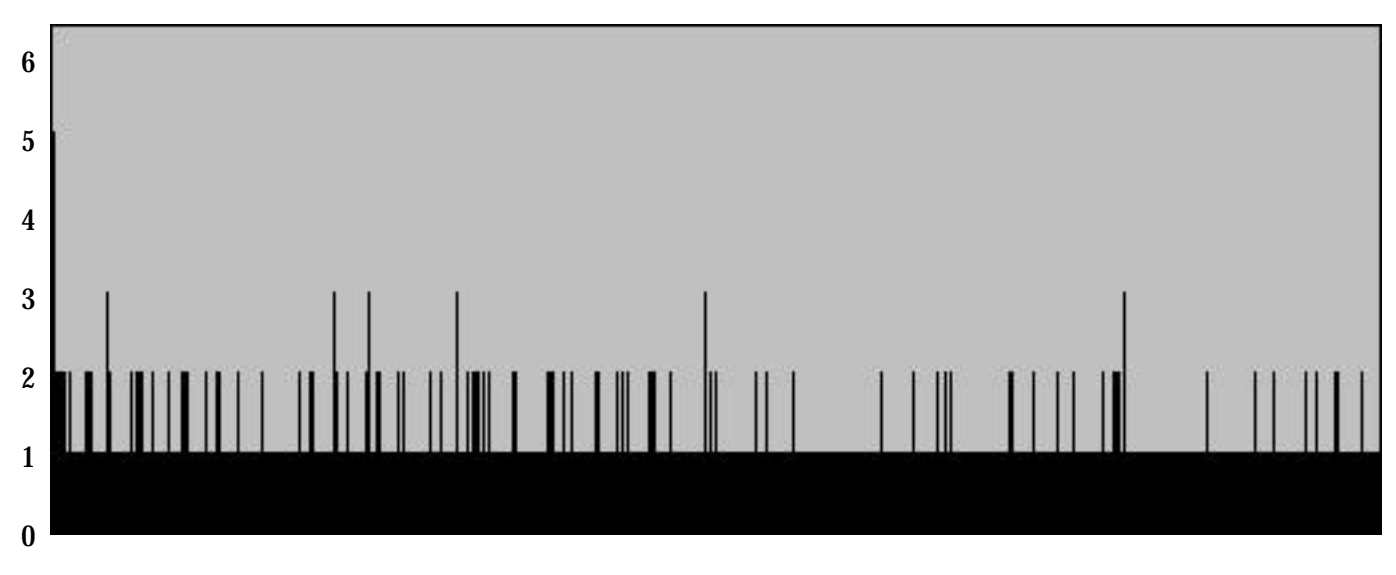

**Figure 1. Powers of 11 at the Beginning of the Versum Sequence for Seed 101950**

*But that doesn't prove that there aren't arbitrarily large powers of 11 that are versum numbers.*

Right. We haven't found any, but we haven't a clue as to how to prove or disprove such a conjecture.

*By the way, what sequence contains 11<sup>5</sup>?*

It's the first term in the sequence for base seed 101950. Figure 1 below shows the number of factors of 11 in the initial part of that versum sequence. Incidentally, 101950 is not divisible by 11.

*Do factors of 11 build up in successive terms in a versum sequence that's "gone eleven"?*

No. Consider again  $x + x = (i \times 11) + (j \times 11) =$  $(i + j) \times 11$ . There's nothing that dictates that  $(i + j)$ be divisible by 11. In fact, the reverse sum of a number that is divisible by 11*<sup>j</sup>* , *j* > 1, may not be divisible by  $11^k$ ,  $k > 1$ . The "killing of elevenses" is not restricted to a single power per reverse sum; it can drop the number of powers of 11, however large, to one. See Figure 2 below, in which the number of factors of 11 drops from 6 to 1 in one step.

*Granted that the number of factors of 11 in a versum sequence may increase and decrease as the sequence goes along, is there a limit to how many factors of 11 there can be in a versum number?*

Probably not, although more than three factors of 11 are uncommon. In B, the maximum number of factors of 11 is only 7 and there are only 10 of these. There 78 (other) versum numbers that are divisible by 11<sup>6</sup>.

In  $N$  there is only one versum number that is divisible by 11<sup>7</sup> and 9 (others) that are divisible by 11<sup>6</sup> .

Here are the details:

Versum numbers divisible by 11<sup>7</sup> :

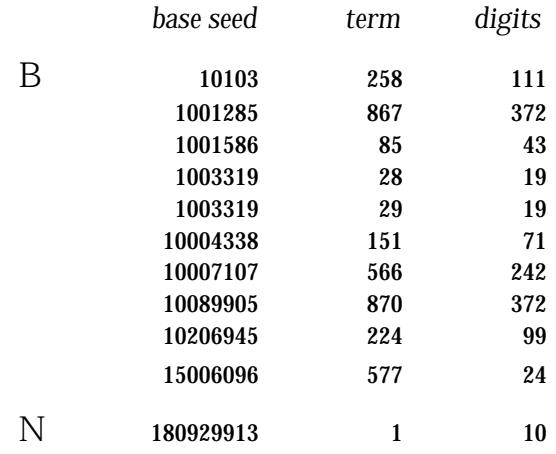

#### Versum numbers divisible by 11<sup>6</sup>:

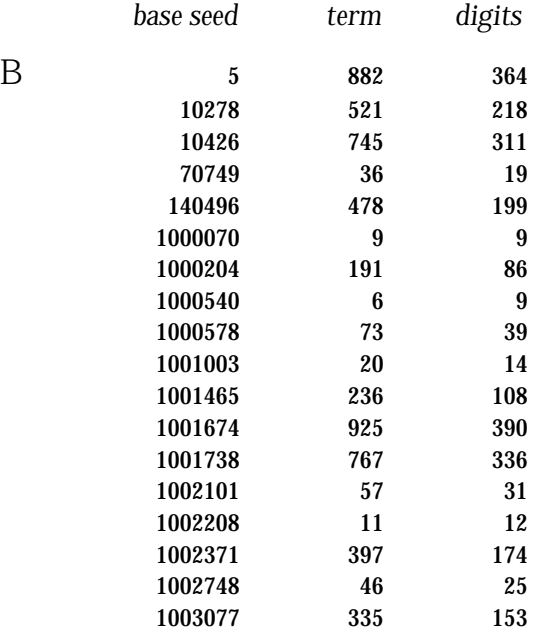

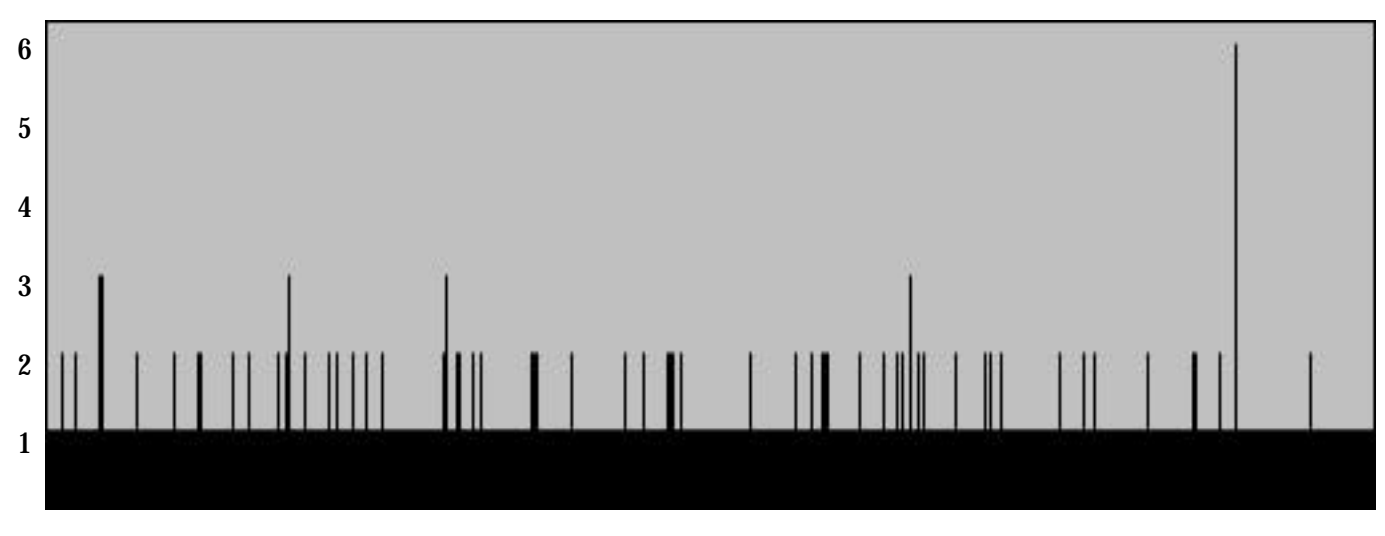

**Figure 2. Powers of 11 in a Segment of the Versum Sequence for Seed 5**

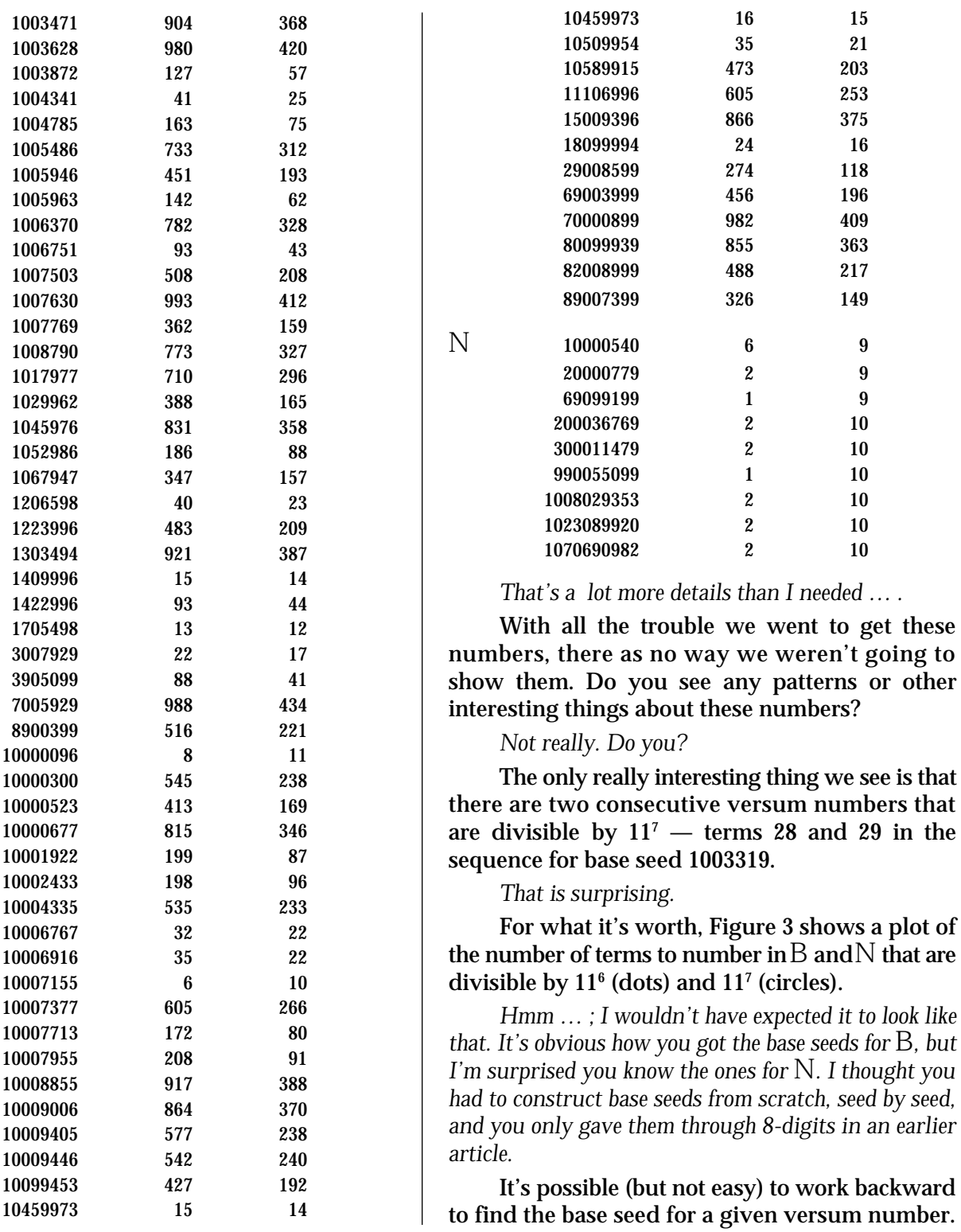

 $\cdots$  . . . . . . . . . . .  $\mathbb{Q}$  .  $- \Theta \cdot \Theta \rightarrow \Theta \cdot \cdots \cdot \Theta \cdot \Theta \cdot$ s en mentecht - Okazar 19  $\alpha$  and 1000

than I needed ... .

#### **Figure 3 Number of Terms in Versum Sequences before Reaching Factors of 11<sup>6</sup> and 11<sup>7</sup>**

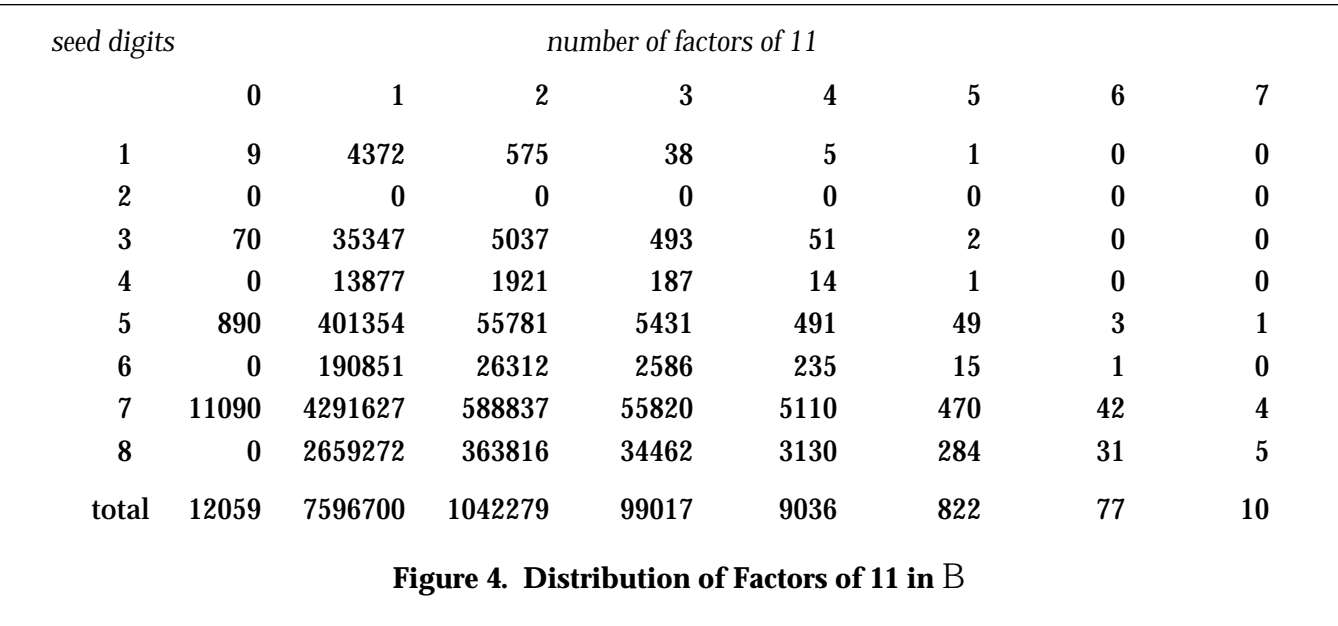

#### We'll come back to that in another article.

*I'm having enough trouble with this article. But I have another question. What's the distribution of factors of 11 in versum numbers?*

The distribution for  $B$  is shown in Figure 4 at the top of the next page.

*So almost all versum numbers are divisible by 11.*

It might seem that way, but it's not. Less than half of all versum numbers are divisible by 11. Granted, once a versum sequence "goes eleven", it stays that way. However, the number of digits in the terms in a versum sequence increases by one on the average of about 2.45 reverse additions. Any one base seed doesn't produce many *n*-digit versum numbers.

Would you care to estimate the percentage of all versum numbers that are divisible by 11?

*50%?*

We claimed above that it isn't this large. What motivates you to guess 50%? Can you prove it?

*Well, 50% would be a satisfying result. I pass on trying to prove it. I never was comfortable with infinity.*

To be politically correct, you should say you are infinity-challenged. Perhaps you have a friend who isn't.

*Maybe. I'll let you know.*

 In the meantime look at Figure 5. It shows the running percentage of versum numbers that are divisible by 11. That is, for each versum number on the horizontal axis, the height of the line is the percentage of versum numbers to that point that are divisible by 11. The values of *n* show the number of digits in the seed. The plot ends at the beginning of 11-digit versum numbers. From there, the running percentage starts to decline because a smaller percentage of 11-digit versum numbers are divisible by 11 (nothing mysterious; just because 11 is odd).

 *How does this compare with the percentages of all numbers?*

We don't have a plot for this, but these figures

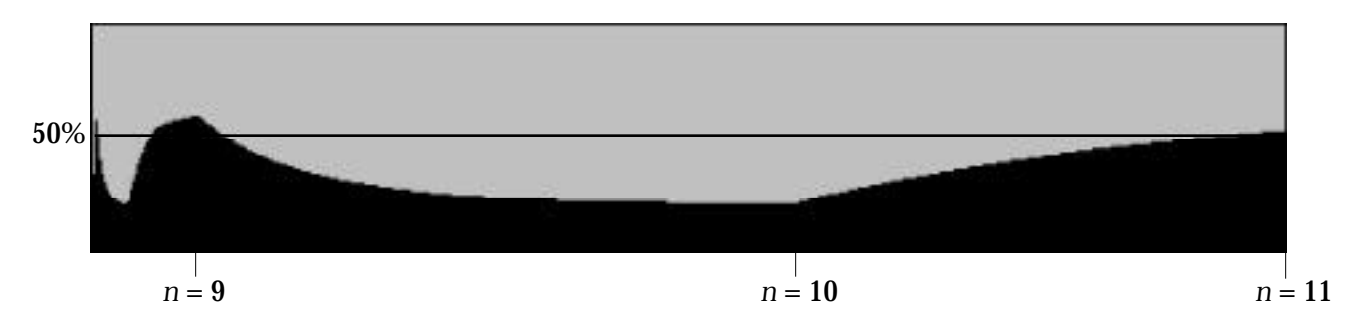

**Figure 5. Running Percentage of Versum Numbers Divisible by 11**

#### for all *n*-digit numbers should give you an idea:

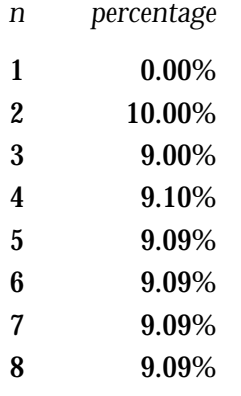

Incidentally, it's comparatively easy to compute the exact number of *n*-digit numbers that are divisible by  $11 -$  just think about what can be multiplied by 11 to give an *n*-digit number.

*By the way, you haven't said anything about versum primes.*

We're saving versum primes until the next article. We have more to say about composite versum numbers first. Meanwhile we'll leave you with the remark that 11 is a prime versum number with a unique property.

*There's 11 again! I'm going to have nightmares about that number. But I'll be back, if only to hear about prime versum numbers. It had better be good.*

Of course.

#### **Next Time**

We expect to wrap up the discussion of the factors of versum numbers in the next article. We'll start by discussing other special kinds of factors, then composite numbers in general, and end with a description of versum primes.

#### **References**

1. "Versum Sequence Mergers", I con Analyst 33, pp. 6-12.

2. "Versum Bimorphs", I con Analyst 39, pp. 10-15.

## **Icon on the Web**

Information about Icon is available on the World Wide Web at

http://www.cs.arizona.edu/icon/

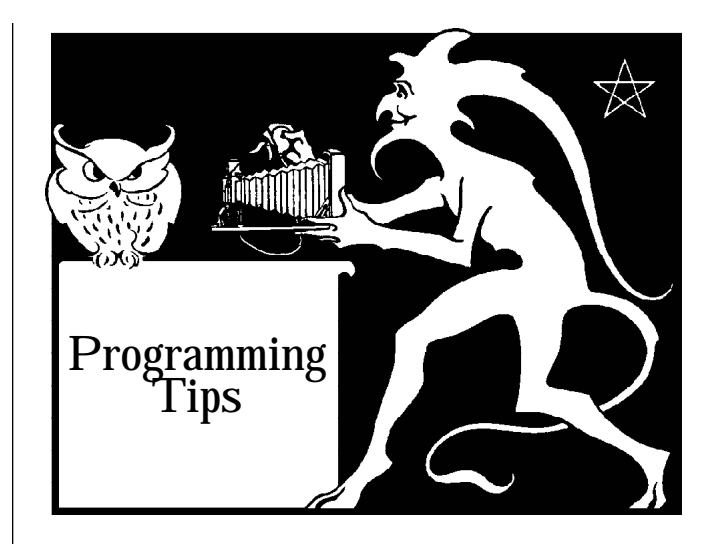

## **Tables**

One of the things we try to do in the Analyst is provide more detailed coverage of Icon's language features than is available in other documentation. Here we are at Issue 40 and still working on this. We also try to give priority to features that are the most important to programmers. This article is the result of these concerns.

We covered table access briefly in the first issue of the Analyst [1]. That was over six years ago, and although table access in Icon has not changed since then, many present Analyst subscriptions don't date back that far. We also think the topic deserves more discussion than appeared in the old article.

Tables have an interesting history. As far as we know, tables first appeared in a high-level programming language in SNOBOL4 developed at Bell Telephone Laboratories in 1968 [2]. And they almost didn't make it. Only Doug McIlroy's stubborn insistence made them a part of SNOBOL4. He believed that any programming language that was good for string processing should have the facilities needed to write assemblers and compilers — namely, tables with associative look up for strings. In fact, the first distribution of SNOBOL4 was put together before tables were added. They were implemented crudely and added to the distribution as a hexadecimal patch.

Tables proved very popular in SNOBOL4 and, not surprisingly, were used for many things in addition to the ones Doug envisioned. Since that time, tables have been added to several high-level languages, either as a result of the influence of SNOBOL4 or reinvented by persons who were

unaware of their existence in other languages.

Icon inherited tables from SNOBOL4 with only minor changes.

Ironically, no one thought of adding sets to Icon until late in Icon's evolution, despite the fact that sets are more fundamental than tables, and one might expect tables to have developed as an extension of sets.

Sets in Icon were the result of a graduate course in "language internals" that over a period of time studied the implementations of different programming languages in depth. Sets were chosen as a design and implementation project for an instance of this course devoted to Icon. The design was a common effort, but each student did his or her own implementation. Only two of the implementations passed muster — those by Rob McConeghy and Gregg Townsend. Rob went on to add his implementation to Icon, and sets first appeared in Version 6. As we'll see, sets had an effect on table access.

The design of tables reflects the original motivation for them — associative look up to extend the numerical subscripting of arrays to strings and other types of data. Constructions like

 $T[k] := x$ 

and

 $y := T[k]$ 

have a certain elegance and make it easy to understand what is going on.

Some aspects of the original design of tables were rather unusual, but they were not accidents or the result of arbitrary decisions.

For example, subscripting a table with a key to which no value has been assigned produces a default value rather than, say, failing. As a consequence of this, there originally was no way to tell for sure if a value had been assigned to a key. All that could be done was to pick a default value that was not used for assigning values to keys in the table and check for it.

There also was no way to delete a key to which a value had been assigned. All that could be done was to assign the default value to the key. This, however, did not reduce the size of the table.

When sets were designed, functions were included to insert members, delete members, and test membership. It was only natural to extend

these functions to apply to tables. Thus, the following operations now apply to tables:

```
insert(T, k, x)
delete(T, k)
member(T, k)
```
The first function accomplishes the same thing as

```
T[k] := y
```
The second function deletes the key k and its corresponding value from  $\overline{T}$  if k is a key to which a value has been assigned (it does nothing otherwise).

The third function succeeds if k is a key in T to which a value has been assigned but fails otherwise.

The functions delete() and member() add facilities for tables that were not available formerly. Both should be used when the respective facilities are needed in place of relying on the use of the default table value.

The function insert() doesn't add any functionality. It may, however, be somewhat faster than T[], depending on how big T is, what's in it, and whether garbage collections are necessary to reclaim transient blocks that T[] produces but insert() doesn't.

Although the use of member() and delete() clearly show what is intended, the use of insert() generally does not:

 $T[k] := x$ 

stands out clearly, and its syntactic similarity with to

```
L[i] := x
```
for lists provides a useful conceptual link.

Incidentally, T[] is about twice as fast as it was when Reference 1 was written. The improvement is due to Frank Lhota — one of his many contributions to the implementation of Icon.

#### **References**

1. "Programming Tips", I con Analyst 1, p. 6.

2. *The SNOBOL4 Programming Language*, second edition, Ralph E. Griswold, James F. Poage, and Ivan P. Polonsky, Prentice-Hall, Inc., Englewood Cliffs, New Jersey, 1971.

# Analyst **on Disk?**

We're thinking about distributing the Analyst on diskette as an alternative to (but not a replacement for) paper copies. The PostScript file for a typical issue of the Analyst is too large to fit on a single diskette, and we'd need to support different kinds of compression for different platforms. An Acrobat Reader file for an Analyst, however, easily fits on one diskette and can be read on most platforms.

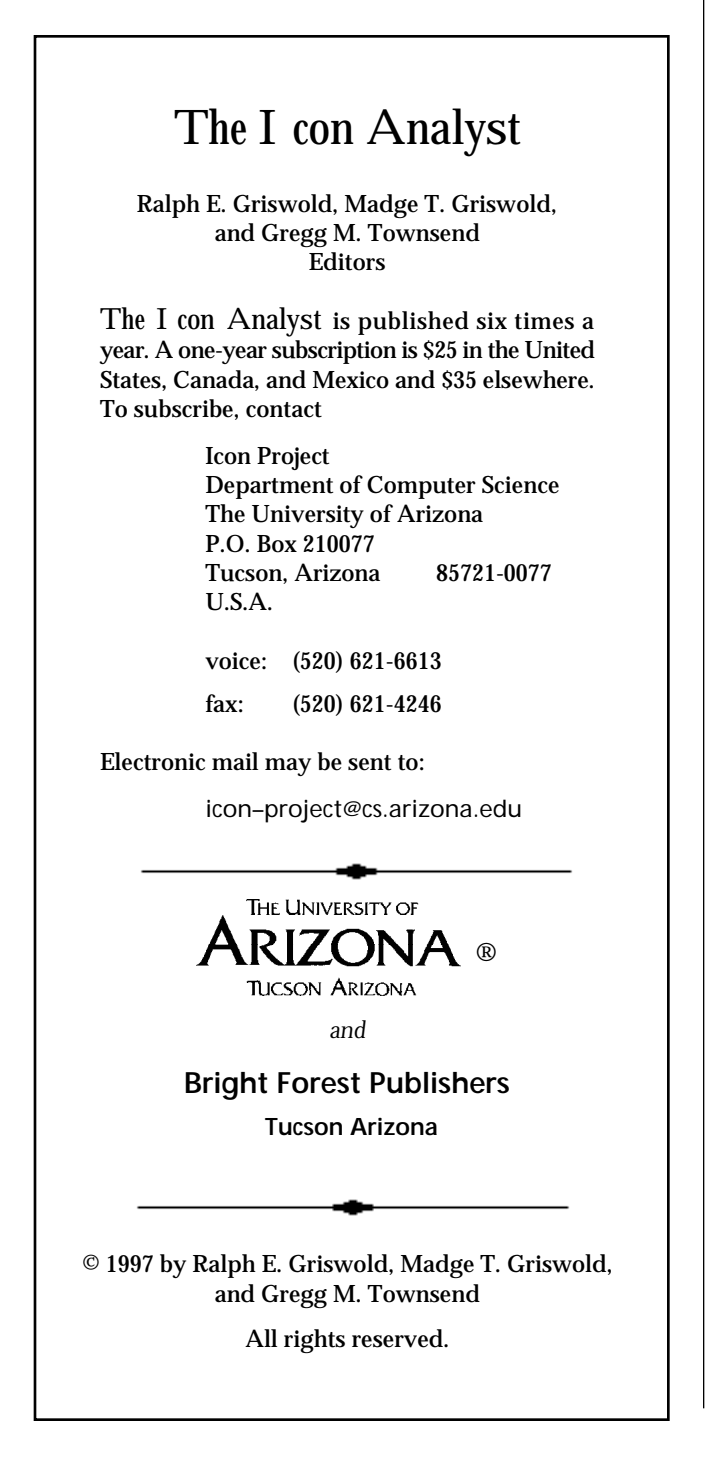

You could read your Analyst on-line, as it were, see color images in color, extract text and images, make a printed copy if you have a PostScript printer, and avoid the accumulation of paper.

The potential disadvantages are that you need Acrobat Reader (freely available for MS-DOS, Windows, the Macintosh, and several UNIX platforms) and a platform that can handle it.

We're just thinking about this, and in any event we would continue to make the Analyst available in printed form.

If you have any thoughts on this subject, let us know.

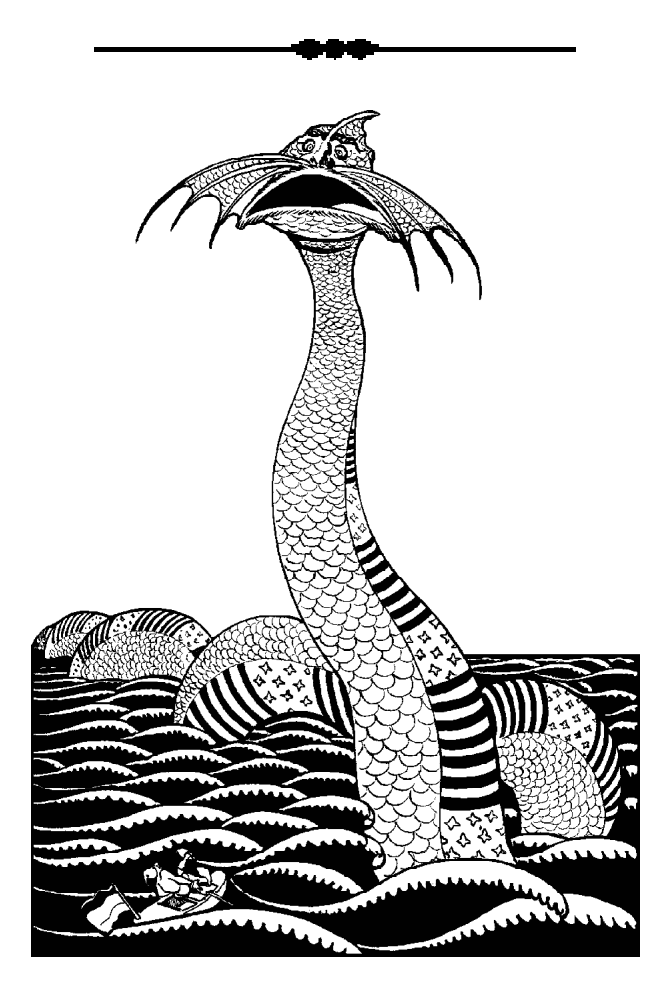

## **What's Coming Up**

We'll be plugging away with more articles in the series that are still incomplete, with articles on custom dialogs, debugging, and factors of versum numbers. We haven't forgotten program visualization either.

We have a couple of articles in our **From the Library** series waiting for a place, and there also are more **Programming Tips** to come.